CDP Public Cloud Management Console

# **Fine-grained access control for Amazon S3**

**Date published: 2019-08-22 Date modified:**

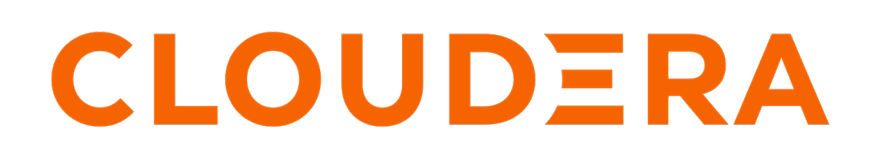

**<https://docs.cloudera.com/>**

# **Legal Notice**

© Cloudera Inc. 2024. All rights reserved.

The documentation is and contains Cloudera proprietary information protected by copyright and other intellectual property rights. No license under copyright or any other intellectual property right is granted herein.

Unless otherwise noted, scripts and sample code are licensed under the Apache License, Version 2.0.

Copyright information for Cloudera software may be found within the documentation accompanying each component in a particular release.

Cloudera software includes software from various open source or other third party projects, and may be released under the Apache Software License 2.0 ("ASLv2"), the Affero General Public License version 3 (AGPLv3), or other license terms. Other software included may be released under the terms of alternative open source licenses. Please review the license and notice files accompanying the software for additional licensing information.

Please visit the Cloudera software product page for more information on Cloudera software. For more information on Cloudera support services, please visit either the Support or Sales page. Feel free to contact us directly to discuss your specific needs.

Cloudera reserves the right to change any products at any time, and without notice. Cloudera assumes no responsibility nor liability arising from the use of products, except as expressly agreed to in writing by Cloudera.

Cloudera, Cloudera Altus, HUE, Impala, Cloudera Impala, and other Cloudera marks are registered or unregistered trademarks in the United States and other countries. All other trademarks are the property of their respective owners.

Disclaimer: EXCEPT AS EXPRESSLY PROVIDED IN A WRITTEN AGREEMENT WITH CLOUDERA, CLOUDERA DOES NOT MAKE NOR GIVE ANY REPRESENTATION, WARRANTY, NOR COVENANT OF ANY KIND, WHETHER EXPRESS OR IMPLIED, IN CONNECTION WITH CLOUDERA TECHNOLOGY OR RELATED SUPPORT PROVIDED IN CONNECTION THEREWITH. CLOUDERA DOES NOT WARRANT THAT CLOUDERA PRODUCTS NOR SOFTWARE WILL OPERATE UNINTERRUPTED NOR THAT IT WILL BE FREE FROM DEFECTS NOR ERRORS, THAT IT WILL PROTECT YOUR DATA FROM LOSS, CORRUPTION NOR UNAVAILABILITY, NOR THAT IT WILL MEET ALL OF CUSTOMER'S BUSINESS REQUIREMENTS. WITHOUT LIMITING THE FOREGOING, AND TO THE MAXIMUM EXTENT PERMITTED BY APPLICABLE LAW, CLOUDERA EXPRESSLY DISCLAIMS ANY AND ALL IMPLIED WARRANTIES, INCLUDING, BUT NOT LIMITED TO IMPLIED WARRANTIES OF MERCHANTABILITY, QUALITY, NON-INFRINGEMENT, TITLE, AND FITNESS FOR A PARTICULAR PURPOSE AND ANY REPRESENTATION, WARRANTY, OR COVENANT BASED ON COURSE OF DEALING OR USAGE IN TRADE.

# **Contents**

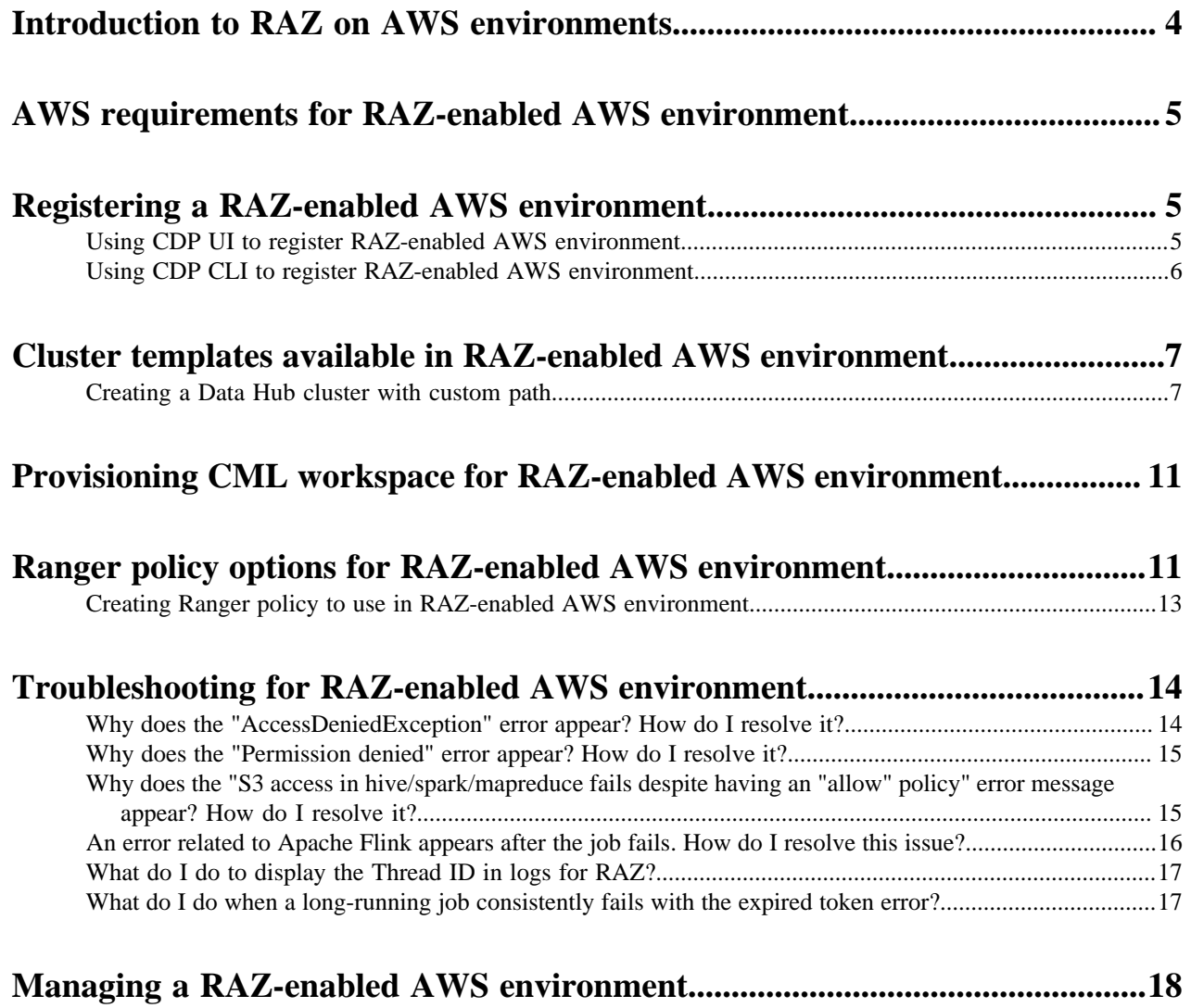

# <span id="page-3-0"></span>**Introduction to RAZ on AWS environments**

CDP Public Cloud defaults to using cloud storage which might be challenging while managing data access across teams and individual users. The Ranger Authorization Service (RAZ) resolves this challenge by enabling Amazon S3 users to use fine-grained access policies and audit capabilities available in Apache Ranger similar to those used with HDFS files in an on-premises or IaaS deployment.

The core RAZ for AWS for Data Lakes and several Data Hub templates are available for production use platformwide.

Many of the use cases that RAZ for S3 enables are cases where access control on files or directories is needed. Some examples include:

- Per-user home directories.
- Data engineering (Spark) efforts that require access to cloud storage objects and directories.
- Data warehouse queries (Hive/Impala) that use external tables.
- Access to Ranger's rich access control policies such as date-based access revocation, user/group/role-based controls, along with corresponding audit.
- Tag-based access control using the classification propagation feature that originates from directories.

Prior to the introduction of RAZ, controlling access to S3 could be enforced at coarse-grained group level using [IDBroker mappings](https://docs.cloudera.com/cdp-public-cloud/cloud/requirements-aws/topics/mc-idbroker-minimum-setup.html). This required rearchitecting the implementation of important file-centric activities as well as admin-level access to both the AWS account and the CDP account.

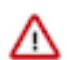

**Important:** It is recommended that you do not setup IDBroker mapping for workload users in a RAZenabled AWS environment.

In HDP and CDH deployments, files and directories are protected with a combination of HDFS Access Control Lists (ACLs) (in CDH, HDP) and Ranger HDFS policies (in HDP). Similarly, in an AWS CDP Public Cloud environment with RAZ for S3 enabled, Ranger's rich access control policies can be applied to CDP's access to S3 buckets, directories, and files and can be controlled with admin-level access to CDP alone.

You can backup and restore the metadata maintained in the Data Lake services of RAZ-enabled environments. For more information, see [Data Lake Backup and Restore.](https://docs.cloudera.com/management-console/cloud/data-lakes/topics/mc-data-lake-backup-restore.html)

#### **Limitations to use RAZ in AWS environments**

The following limitations and known issues have been identified and are under development:

• Currently, there is no automated way to enable RAZ in an existing CDP environment that does not have RAZ enabled.

#### **Architecture diagram**

The following architecture diagram shows how RAZ integrates and interacts with other components in a RAZenabled AWS environment:

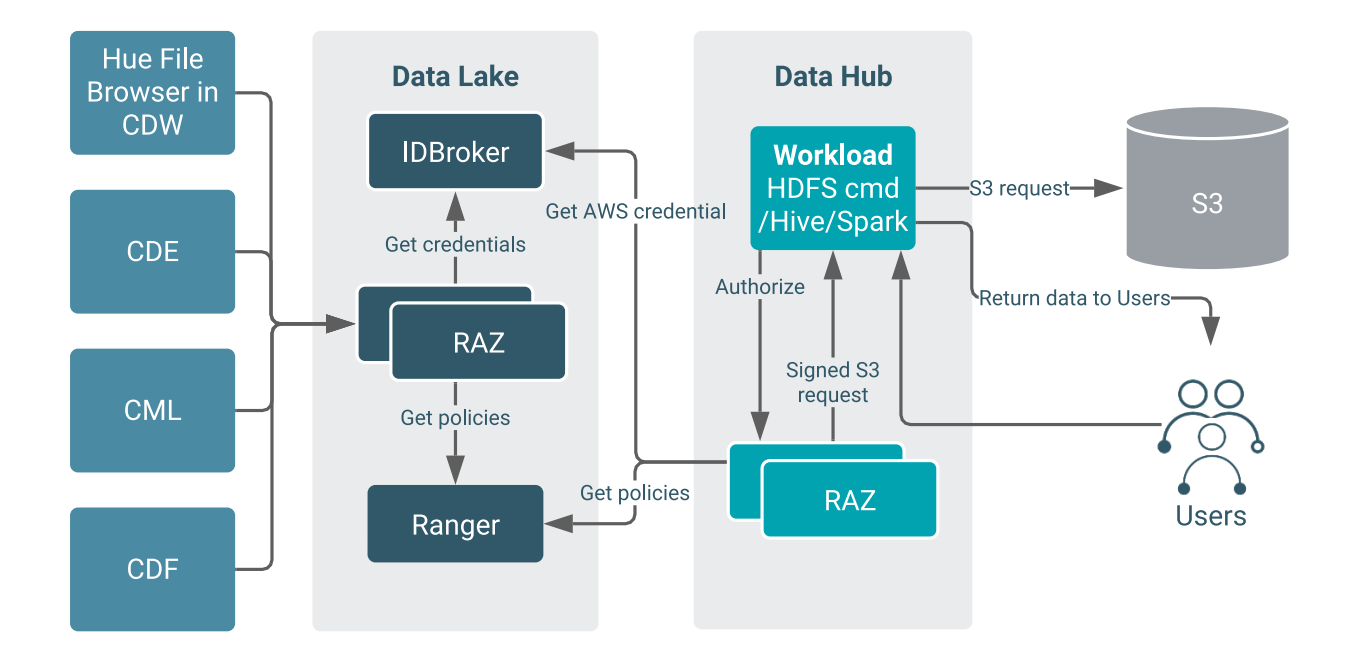

# <span id="page-4-0"></span>**AWS requirements for RAZ-enabled AWS environment**

Before you enable RAZ on an AWS environment, you must ensure that CDP has access to the resources in your AWS account and that your AWS account has all the necessary resources required by CDP.

For information about the requirements that must be met to use AWS environment, see [AWS requirements](https://docs.cloudera.com/cdp-public-cloud/cloud/requirements-aws/topics/mc-aws-req-services.html) [documentation](https://docs.cloudera.com/cdp-public-cloud/cloud/requirements-aws/topics/mc-aws-req-services.html).

There are no additional requirements for a RAZ-enabled AWS environment, but RAZ can use the DATALAKE\_ADMIN\_ROLE IAM role. For more information about the IAM role, see [Minimal setup for cloud](https://docs.cloudera.com/cdp-public-cloud/cloud/requirements-aws/topics/mc-idbroker-minimum-setup.html) [storage.](https://docs.cloudera.com/cdp-public-cloud/cloud/requirements-aws/topics/mc-idbroker-minimum-setup.html)

# <span id="page-4-1"></span>**Registering a RAZ-enabled AWS environment**

You can use the CDP web interface or CDP CLI to register a RAZ-enabled AWS environment.

You can enable RAZ on the latest available version of Cloudera Runtime. The minimum version supporting RAZ for AWS environments is Cloudera Runtime 7.2.11.

When you register an AWS environment, enable the Fine-grained access control on S3 option, and then select the DATALAKE\_ADMIN\_ROLE role to use RAZ in your AWS environment. For more information about the role, see [Minimal setup for cloud storage](https://docs.cloudera.com/cdp-public-cloud/cloud/requirements-aws/topics/mc-idbroker-minimum-setup.html).

## <span id="page-4-2"></span>**Using CDP UI to register RAZ-enabled AWS environment**

You can use CDP web interface to register a RAZ-enabled AWS environment.

#### **Procedure**

- **1.** Log in to the CDP web interface.
- **2.** Click Register environment on the Management Console Environments page.
- **3.** Provide an Environment Name.
- **4.** Select a provisioning credential.
- **5.** Click Next.
- **6.** Provide a Data Lake Name.
- **7.** Make sure to select Runtime 7.2.11 or higher as the Data Lake version.
- **8.** In the Data Access and Audit section, provide your data storage location and IAM roles created for minimal setup for cloud storage.
- **9.** In the Fine-grained access control on S3 section, click on the toggle button to enable Ranger authorization for S3. Select DATALAKE\_ADMIN\_ROLE or RAZ\_ROLE (if created) as the AWS IAM role.

The following image shows the Fine-grained access control on S3 section where you can enable the Ranger authorization for AWS S3 and choose an AWS IAM role for Ranger authorizer:

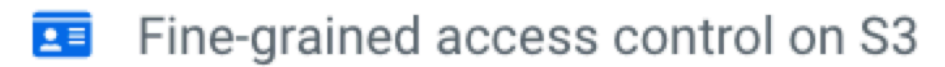

Choose how to manage cloud storage access control for this environment

Enable Ranger authorization for AWS S3

Select AWS IAM role for Ranger authorizer\*

```
RAZRole
```
**10.** Click Next.

- **11.**Select your region, network, security groups, and provide an SSH key. If required, add tags.
- **12.** Click Next.
- **13.** In the Logs section, provide your logs storage location and managed identities created for minimal setup for cloud storage.
- **14.** Click Register Environment.

## <span id="page-5-0"></span>**Using CDP CLI to register RAZ-enabled AWS environment**

You can use the CDP CLI to register a RAZ-enabled AWS environment. You must download and install beta CDP CLI, and then use CDP CLI commands to register a RAZ-enabled AWS environment.

#### **Procedure**

- **1.** To install beta CDP CLI, see [Installing Beta CDP CLI](https://docs.cloudera.com/cdp-public-cloud/cloud/cli/topics/mc_beta_cdp_cli.html).
- **2.** To register a RAZ-enabled AWS environment, you can use the --ranger-cloud-access-authorizer-role *[\*\*\*RAZ\_ROLE\*\*\*]* and --enable-ranger-raz CDP CLI commands.

If you have CDP CLI templates to create an AWS environment, modify them by adding the additional parameters required for RAZ.

The additional option is highlighted in the following sample snippet:

```
cdp environments create-aws-environment \
    --environment-name [ *** ENVIRONMENT_NAME *** ] \
    --credential-name [ *** CREDENTIAL_NAME *** ] \
    --region [ *** REGION *** ] \
```

```
--security-access cidr=[***YOUR_CIDR***] \
    --authentication publicKeyId=[***SSH_PUBLIC_KEY***] \
    --log-storage storageLocationBase=[***S3-LOCATION***], instancePro
file=[***LOG_ROLE***] \setminus--vpc-id [***VPC***] --subnet-ids [***SUBNETS***]
  cdp environments set-id-broker-mappings \
    --environment-name [***ENVIRONMENT-NAME***] \
    --data-access-role [***DATALAKE-ADMIN-ROLE***] \
    --ranger-audit-role [ *** RANGER_AUDIT_ROLE *** ] \
    --ranger-cloud-access-authorizer-role [***RAZ\_ROLE***] \setminus --set-empty-mappings
cdp datalake create-aws-datalake \
    --datalake-name [ *** DATALAKE_NAME *** ] \
    --environment-name [***ENVIRONMENT-NAME***]\setminus --cloud-provider-configuration instanceProfile=[***instance-
profile***],storageBucketLocation=s3a://[***BUCKET***]/[***PATH***] \
    --enable-ranger-raz
```
### **Note:**

↷

RAZ on AWS environment requires S3Guard to be disabled. Do not pass --S3-guard-table-name in the cdp-environments create-aws-environments command.

You can obtain CDP CLI commands for environment creation from CDP CLI help on CDP web interface. For more information, see [Obtain CLI commands for registering an environment.](https://docs.cloudera.com/management-console/cloud/environments-azure/topics/mc-obtain_cli_commands_for_environment.html)

## <span id="page-6-0"></span>**Cluster templates available in RAZ-enabled AWS environment**

After you register your RAZ-enabled AWS environment, you can create a Data Hub cluster for the environment.

The following cluster templates have been tested and can be used with RAZ:

- [Data Engineering](https://docs.cloudera.com/data-hub/cloud/create-cluster-azure/topics/dh-data-engineering-clusters.html)
- [Data Engineering](https://docs.cloudera.com/data-hub/cloud/create-cluster-azure/topics/dh-data-engineering-clusters.html) HA
- [Data Engineering](https://docs.cloudera.com/data-hub/cloud/create-cluster-azure/topics/dh-data-engineering-clusters.html) Spark3
- [Data Mart](https://docs.cloudera.com/data-hub/cloud/create-cluster-azure/topics/dh-data-mart-clusters.html)
- [Operational Database with SQL](https://docs.cloudera.com/data-hub/cloud/create-cluster-azure/topics/dh-operational-database-clusters.html)

You can create custom variants of these templates in a RAZ-enabled AWS environment.

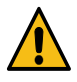

**Warning:** If you create a Data Hub with custom paths for a RAZ-enabled AWS environment, your cluster might fail with an AccessDeniedException exception on the custom Zeppelin path. To fix the problem, you must use the workaround mentioned in [Creating a Data Hub cluster with custom path](#page-6-1) on page 7

## <span id="page-6-1"></span>**Creating a Data Hub cluster with custom path**

When you create a Data Hub cluster with custom paths for Data Hub clusters, your cluster might fail with an access exception. To resolve this issue, you must add the policy path to the default Zeppelin notebooks policy using Ranger.

#### **About this task**

Data Hub cluster creation fails and a Zeppelin exception is logged in the Cloudera Manager logs, if you create a Data Hub cluster with a custom path <br/>bucket>/custom-dh, overwriting the YARN location and Zeppelin notebook location to <br/>bucket>/yarn-logs and <br/>sbucket>/zeppelin-notebook respectively.

The following image shows the Create Cluster Advanced Options Cloud Storage page where you can optionally specify the base storage location used for YARN and Zeppelin:

#### **Figure 1: Cloud Storage page**

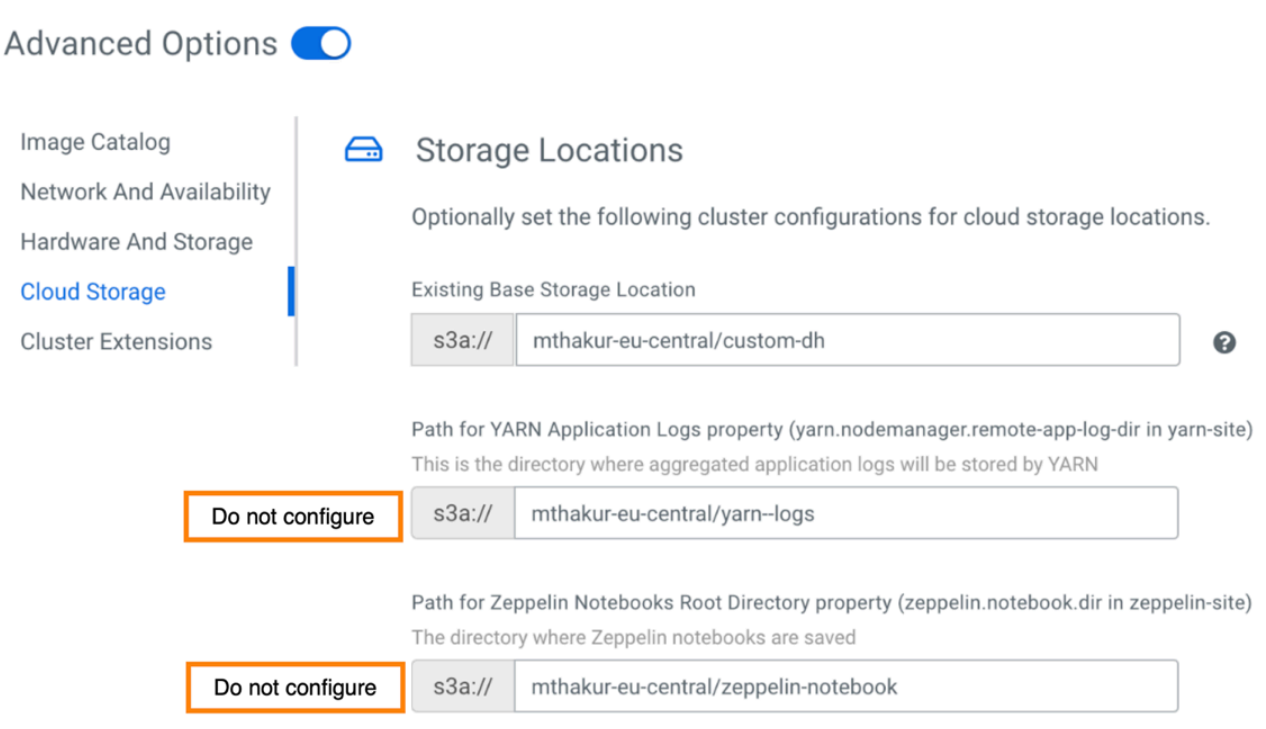

The following image shows the Zeppelin exception in the Cloudera Manager logs:

#### **Figure 2: Zeppelin exception in Cloudera Manager logs**

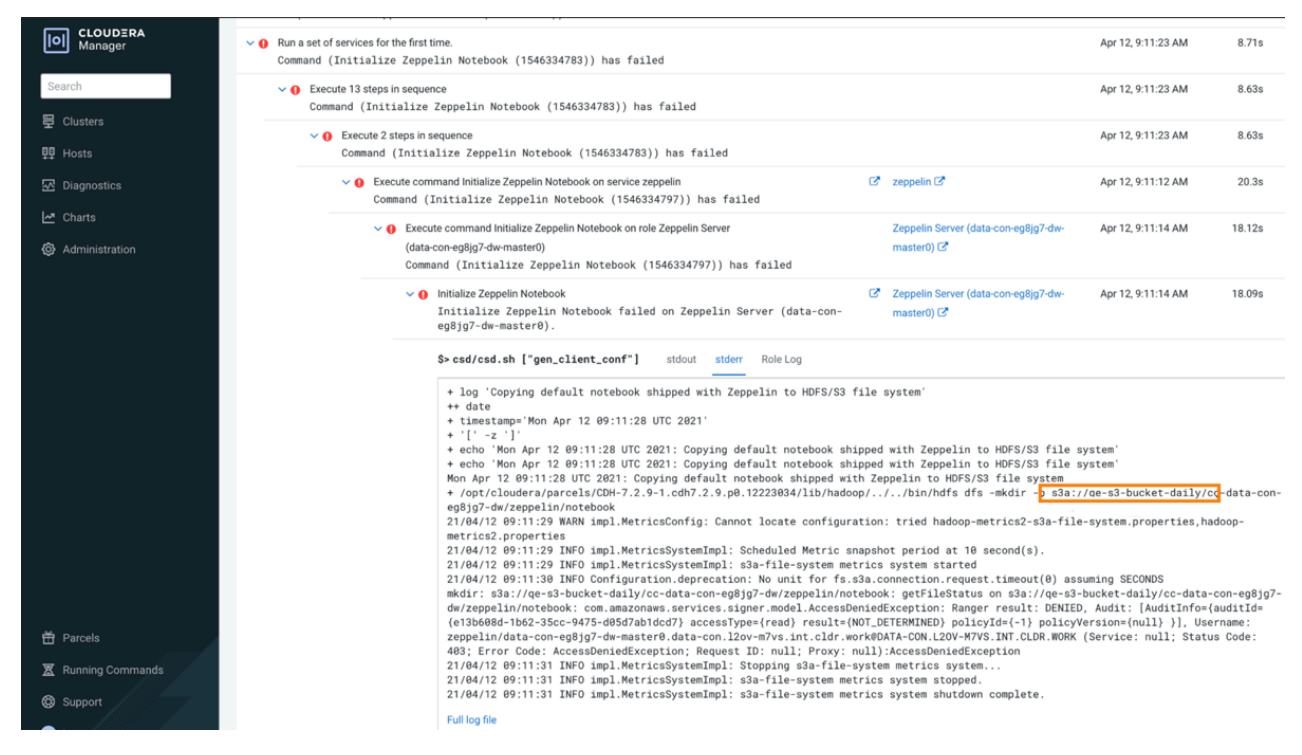

To resolve this issue, perform the following steps:

#### **Procedure**

**1.** Add the policy path to the default Zeppelin notebooks policy using Ranger.

The following image shows the options to add the policy path to the Zeppelin notebooks policy in Ranger UI:

#### **Figure 3: Policy path in Ranger UI**

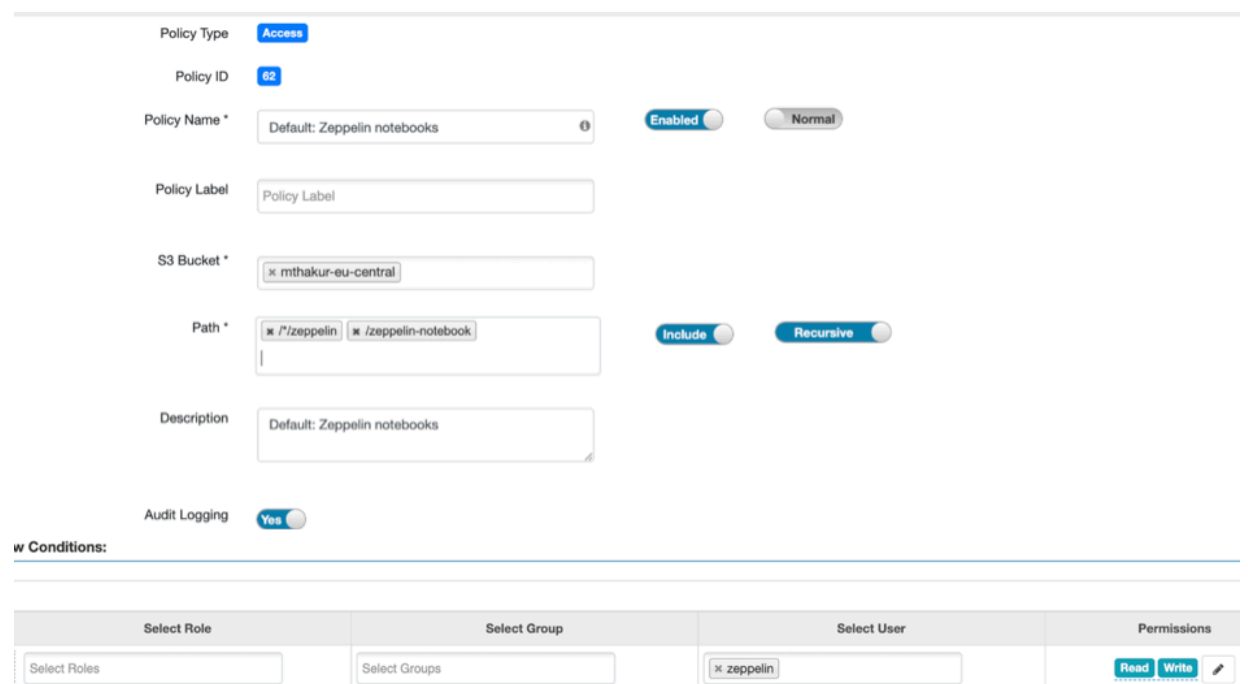

- **2.** For YARN logs aggregation, add the following using Ranger:
	- Add /yarn--logs/{USER} path to the Default: Hadoop App Logs user default policy.
	- Add /yarn--logs path to the Default: Hadoop App Logs default policy.

The following sample image shows the update required in the Default: Hadoop App Logs - user default policy:

![](_page_9_Picture_46.jpeg)

![](_page_9_Picture_47.jpeg)

The following sample image shows the update required in the Default: Hadoop App Logs default policy:

**Figure 5: Default: Hadoop App Logs default policy**

![](_page_10_Picture_77.jpeg)

- **3.** After adding the policies, perform the following steps:
	- **a.** In Cloudera Manager, re-run the failed commands.
	- **b.** After the commands run successfully, go to the Management Console Data Hub Clusters page, and click Actions Retry Yes option.

The operation continues from the last failed step.

## <span id="page-10-0"></span>**Provisioning CML workspace for RAZ-enabled AWS environment**

If you require Cloudera Machine Learning (CML), you must provision a CML workspace. A CML workspace enables teams of data scientists to develop, test, train, and ultimately deploy machine learning models for building predictive applications all on the data under management within the enterprise data cloud.

For information about provisioning a CML workspace, see [Provisioning ML Workspaces.](https://docs.cloudera.com/machine-learning/cloud/workspaces/topics/ml-provision-workspaces.html)

# <span id="page-10-1"></span>**Ranger policy options for RAZ-enabled AWS environment**

After you register the RAZ-enabled AWS environment, you can log in to Ranger to create the policies for granular access to the environment's cloud storage location.

Ranger includes a set of [preloaded resource-based services and policies](https://docs.cloudera.com/runtime/7.2.18/security-ranger-authorization/topics/security-ranger-resource-preloaded.html). You need the following additional policies for granular access to the environment's cloud storage location:

- [Policies for Spark jobs](#page-11-0)
- [Policies for Hive external tables and Spark jobs](#page-11-1)
- [Policies for Hive managed tables and Spark jobs](#page-11-2)

#### <span id="page-11-0"></span>**Policies for Spark jobs**

A Spark job on an S3 path requires an S3 policy for the end user on the specific path. For information to create the policies, see [Creating Ranger policy to use in RAZ-enabled AWS](#page-12-0) [environment](#page-12-0) on page 13.

For example, a Spark job on s3a://bucket/data/logs/tabledata requires an S3 policy in cm\_s3 repo on s3a://bucket/data/logs/tabledata for end user.

The following sample image shows the S3 policy created in the cm\_s3 repo for the user csso\_abc to read and write data in s3a://abc-eu-central/abc/test.csv:

![](_page_11_Picture_148.jpeg)

#### <span id="page-11-1"></span>**Policies for Hive external tables and Spark jobs**

Running the create external table *[\*\*\*table definition\*\*\*]* location 's3a://bucket/data/logs/ta bledata' command in Hive requires the following Ranger policies:

- An S3 policy in the cm\_s3 repo on s3a://bucket/data/logs/tabledata for hive user to perform recursive read/write.
- An S3 policy in the cm\_s3 repo on s3a://bucket/data/logs/tabledata for the end user.
- A Hive URL authorization policy in the Hadoop SQL repo on s3a://bucket/data/logs/tabledata for the end user.

Access to the same external table location using Spark shell requires an S3 policy (Ranger policy) in the cm\_s3 repo on s3a://bucket/data/logs/tabledata for the end user.

For information to create the policies, see [Creating Ranger policy to use in RAZ-enabled AWS](#page-12-0) [environment](#page-12-0) on page 13.

#### <span id="page-11-2"></span>**Policies for Hive managed tables and Spark jobs**

Operations such as create, insert, delete, select, and so on, on a Hive managed table do not require any custom Ranger policies.

For information to create the policies, see [Creating Ranger policy to use in RAZ-enabled AWS](#page-12-0) [environment](#page-12-0) on page 13.

## <span id="page-12-0"></span>**Creating Ranger policy to use in RAZ-enabled AWS environment**

After you register the RAZ-enabled AWS environment, you can log in to Ranger to create the policies for granular access to the environment's cloud storage location. To create the Ranger policy, you must first create the required S3 policy and then a Hive URL authorization policy, on an S3 path for the end user.

#### **Procedure**

- **1.** To create the required S3 policy on an S3 path for end user, perform the following steps:
	- a) Navigate to the Ranger UI.
	- b) On the S3 tab, click cm\_s3.
	- c) Click Add New Policy in the top right corner.
	- d) Provide the following policy details:
		- **1.** Enter Policy Name.
		- **2.** Enter an S3 Bucket name.
		- **3.** Provide a Path within the S3 bucket.
		- **4.** Select users and permissions to assign to the end user.

Only Read and Write permissions can be assigned to the end user.

The following sample image shows the **Create Policy** page in Ranger UI to create an S3 policy on an S3 path for an end user.

![](_page_12_Picture_107.jpeg)

e) Click Add to save the policy.

- **2.** To create a Hive URL authorization policy on an S3 path for the end user, perform the following steps:
	- a) Navigate to the Ranger UI.
	- b) On the Hadoop SQL tab, click Hadoop SQL.
	- c) Click Add New Policy in the top right corner.
	- d) Provide the policy details. The following sample image shows the policy details:
		- **1.** Enter Policy Name.
		- **2.** Enter the Hive URL authorization path in the url field, and enable the Recursive option.
		- **3.** Provide a Path within the S3 bucket.

![](_page_13_Picture_10.jpeg)

**Note:** You can append \*, also known as a "wildcard", to the path name. For example: s3a://bucket/ \* . Appending \* to a URL path grants (or denies) access to the child directories in that path.

**4.** Select users and permissions to assign to the end user.

![](_page_13_Picture_13.jpeg)

**Note:** Only Read permission can be assigned to the end user.

The following sample image shows the Policy Details page in Ranger UI to create a Hive URL authorization policy on an S3 path for an end user.

![](_page_13_Picture_132.jpeg)

e) Click Add to save the policy.

# <span id="page-13-0"></span>**Troubleshooting for RAZ-enabled AWS environment**

This section includes common errors that might occur while using a RAZ-enabled AWS environment and the steps to resolve the issues.

## <span id="page-13-1"></span>**Why does the "AccessDeniedException" error appear? How do I resolve it?**

Complete error snippet:

```
org.apache.hadoop.hive.ql.metadata.HiveException: java.nio.file.AccessDenied
Exception: 
s3a://abc-eu-central/abc/hive: getFileStatus on s3a://abc-eu-central/abc/hiv
e:
```

```
com.amazonaws.services.signer.model.AccessDeniedException: Ranger result: DE
NIED, Audit: 
[AuditInfo={auditId={null} accessType={read} result={NOT_DETERMINED} polic
yId={-1} policyVersion={null} }], 
Username: hive/demo-dh-master0.abc.xcu2-8y8x.dev.cldr.work@abc.XCU2-8Y8X.
DEV.CLDR.WORK (Service: null; 
Status Code: 403; Error Code: AccessDeniedException; Request ID: f137c7b2
-4448-4599-b75e-d96ae9308c5b; 
Proxy: null):AccessDeniedException
```
#### **Cause**

This error appears when the hive user does not have the required S3 policy.

#### **Remedy**

Add the required policy for the user.

For more information, see [Ranger policy options for RAZ-enabled AWS environment](#page-10-1) on page 11.

### <span id="page-14-0"></span>**Why does the "Permission denied" error appear? How do I resolve it?**

#### Complete error snippet:

```
Error: Error while compiling statement: 
FAILED: HiveAccessControlException Permission denied: user [csso_abc] does 
not have 
[READ] privilege on [s3a://abc-eu-central/abc/hive] (state=42000,code=40000)
```
#### **Cause**

This error appears if you did not add the required Hive URL authorization policy to the user.

#### **Remedy**

#### **Procedure**

Add the required policy for the user.

For more information, see [Ranger policy options for RAZ-enabled AWS environment](#page-10-1) on page 11.

## <span id="page-14-1"></span>**Why does the "S3 access in hive/spark/mapreduce fails despite having an "allow" policy" error message appear? How do I resolve it?**

Complete error snippet:

```
S3 access in hive/spark/mapreduce fails despite having an "allow" policy def
ined for the path 
with 'java.nio.file.AccessDeniedException: s3a://sshiv-cdp-bucket/data/ex
ttable/000000 0: getFileStatus on
s3a://sshivalingamurthy-cdp-bucket/data/exttable/00000000: com.amazonaws.
services.signer.model.AccessDeniedException: 
Ranger result: NOT_DETERMINED, Audit: [AuditInfo={auditId={a6904660-1a0f-3
149-8a0b-c0792aec3e19} accessType={read} 
result={NOT_DETERMINED} policyId={-1} policyVersion={null} }] (Service: nu
ll; Status Code: 403; Error Code: AccessDeniedException; 
Request ID: null):AccessDeniedException'
```
#### **Cause**

In some cases, RAZ S3 requires a non-recursive READ access on the parent S3 path. This error appears when the non-recursive READ access is not provided to the parent S3 path.

#### **Remedy**

#### **Procedure**

- **1.** On the Ranger Audit page, track the user and the path where authorization failed.
- **2.** Add the missing Ranger policy to the end user.

The following sample image shows the **Access** tab on the Ranger Audit page where you can track the user and the path:

![](_page_15_Picture_135.jpeg)

## <span id="page-15-0"></span>**An error related to Apache Flink appears after the job fails. How do I resolve this issue?**

#### Complete error snippet:

2021-06-01 00:00:18,872 INFO org.apache.flink.runtime.entrypoint.ClusterEnt rypoint - Shutting YarnJobClusterEntrypoint down with application status FAILED. Di agnostics java.nio.file.AccessDeniedException: s3a://jon-s3-raz/data/flink/araujo-flink/ha/application\_1622436888784\_0031/b lob: getFileStatus on s3a://jon-s3-raz/data/flink/araujo-flink/ha/application\_1622436888784\_0031/ blob: com.amazonaws.services.signer.model.AccessDeniedException: Ranger result: DENIED, Audit: [AuditInfo={auditId={84aba1b3-82b5-3d0c-a05b-8 f5512e0fd36} accessType={read} result={NOT\_DETERMINED} policyId={-1} policyVersion={null} }], Username: srv\_kafka-client@PM-AWS-R.A 465-4K.CLOUDERA.SITE (Service: null; Status Code: 403; Error Code: AccessDeniedException; Request ID: null; Proxy: null):AccessDeni edException

#### **Cause**

This error appears if there is no policy granting the necessary access to the /data/flink/araujo-flink/ha path.

#### **Remedy**

#### **Procedure**

Add the policy to grant the required access to the /data/flink/araujo-flink/ha path.

To configure the policy, see [Configuring Ranger policies for Flink.](https://docs.cloudera.com/csa/1.12.0/security/topics/csa-flink-ranger-policies.html)

## <span id="page-16-0"></span>**What do I do to display the Thread ID in logs for RAZ?**

When you enable the DEBUG level for RAZ, a detailed verbose log is generated. It is cumbersome and tedious to identify the issue pertaining to a specific RAZ authorization request; therefore, Thread ID is good information to capture in the debug log.

#### **Remedy**

#### **Procedure**

- **1.** In Cloudera Manager, go to the Ranger RAZ service on the Configuration tab.
- **2.** Search for the Ranger Raz Server Logging Advanced Configuration Snippet (Safety Valve) property, and enter the following information:

```
log4j.logger.org.apache.ranger.raz=DEBUG
log4j.appender.RFA.layout.ConversionPattern=[%p] %d{yy/MM/dd HH:mm:ss,S
SS} [THREAD ID=%t]
           [CLASS=(%C:%L)] %m%
```
- **3.** Search for the Ranger Raz Server Max Log Size property, enter 200, and choose MiB.
- **4.** Click Save Changes.
- **5.** Restart the Ranger RAZ service.

The service prints the debug log details with Thread ID. To debug an issue, you can filter the logs based on the Thread ID.

The sample snippet shows the log generated with Thread ID:

![](_page_16_Picture_14.jpeg)

## <span id="page-16-1"></span>**What do I do when a long-running job consistently fails with the expired token error?**

Sample error snippet - "Caused by: com.amazonaws.services.s3.model.AmazonS3Exception: The provided token has expired. (Service: Amazon S3; Status Code: 400; Error Code: ExpiredToken; Request ID: xxxx; S3 Extended Request ID:xxxx..."

#### **Cause**

This issue appears when the S3 Security token has expired for the s3 call.

#### **Remedy**

#### **Procedure**

- **1.** Log in to the CDP Management Console as an Administrator and go to your environment.
- **2.** From the Data Lake tab, open Cloudera Manager.
- **3.** Go to the Clusters *HDFS service* Configurations tab.
- **4.** Search for the core-site.xml file corresponding to the required Data Hub cluster.
- **5.** Open the file and enter fs.s3a.signature.cache.max.size=0 to disable the signature caching in Ranger RAZ.
- **6.** Save and close the file.
- **7.** On the Home Status tab, click Actions to the right of the cluster name and select Deploy Client Configuration.
- **8.** Click Deploy Client Configuration.
- **9.** Restart the HDFS service.

![](_page_17_Picture_15.jpeg)

**Note:** Ensure that there are no stale configurations in Ranger RAZ and HDFS services.

# <span id="page-17-0"></span>**Managing a RAZ-enabled AWS environment**

You can manage a RAZ-enabled environment in a similar manner as any other CDP environment.

For information on how to manage and monitor CDP environments running in AWS, refer to [Working with AWS](https://docs.cloudera.com/management-console/cloud/environments/index.html) [environments](https://docs.cloudera.com/management-console/cloud/environments/index.html).